## Error: User modify failed. Cannot modify user on other node: Authentication by SSH key failed!

255 Manu Chacko October 14, 2024 [Common Errors & Troubleshooting](https://www.ezeelogin.com/kb/category/common-errors-troubleshooting/4/) 5075

## **Error: failed to modify user on other node. SSH key authentication to remote node failed**

**Overview:** This article addresses the error: "failed to modify user on other node. SSH key authentication to remote node failed," providing troubleshooting steps for missing public keys, SSH port settings, sshd\_config configurations, and more.

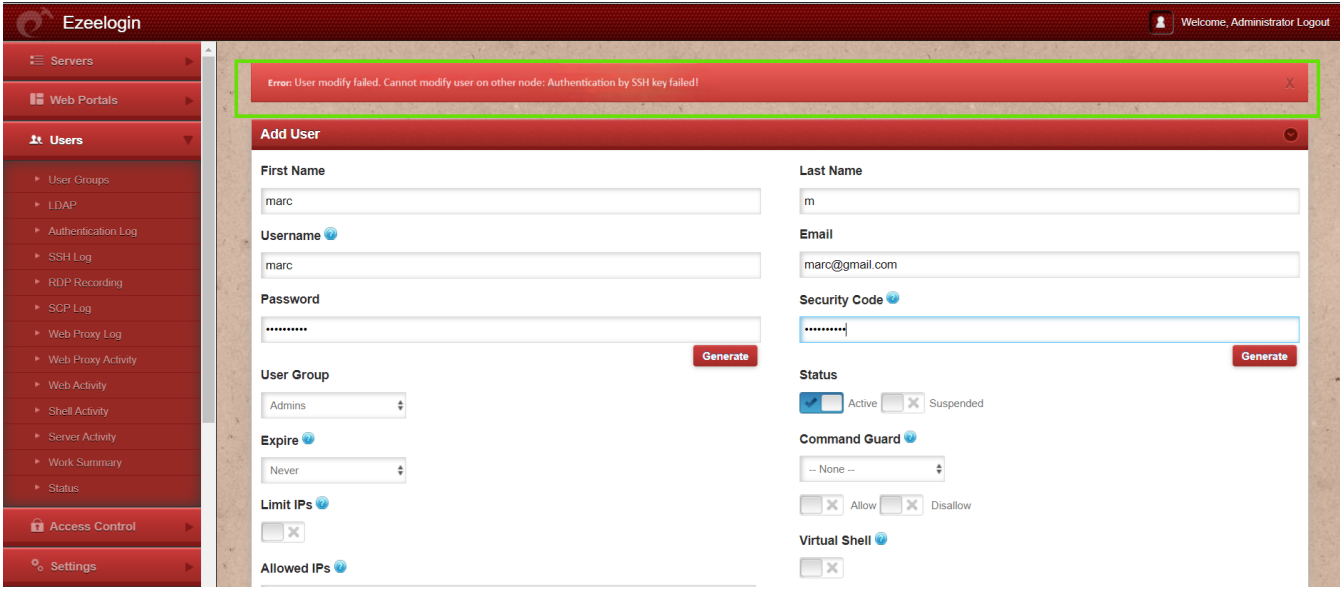

Check the following on the slave/secondary node

**Step 1.** The error 'User modify failed Cannot modify user on other node: Authentication by ssh key failed' would occur when the Ezeelogin installed node has its public key missing in /root/.ssh/authorized\_keys. To add the key, execute the following command

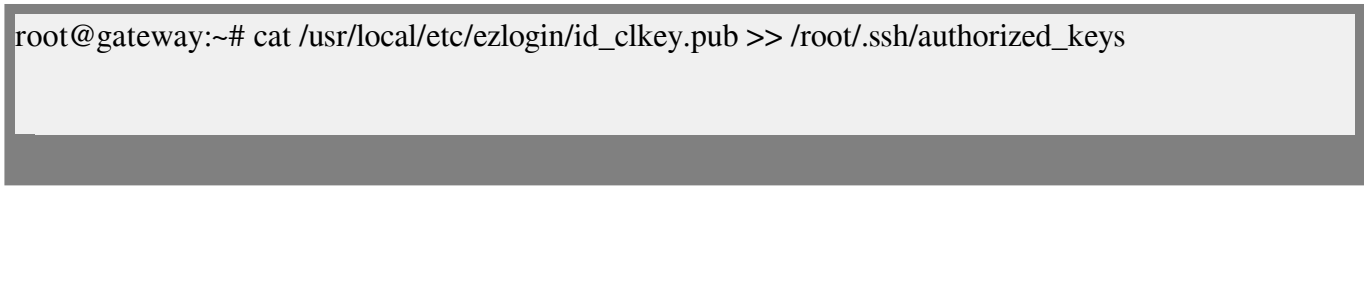

Check if the key is back in the file.

 **root@gateway:~#** cat /root/.ssh/authorized\_keys

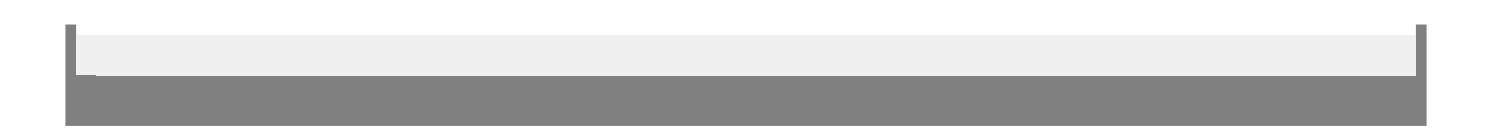

**Step 2.** Also, make sure that the port sshd is listening on the servers is given as the gateway port in **Settings-> General-> Miscellaneous-> Gateway SSH port**

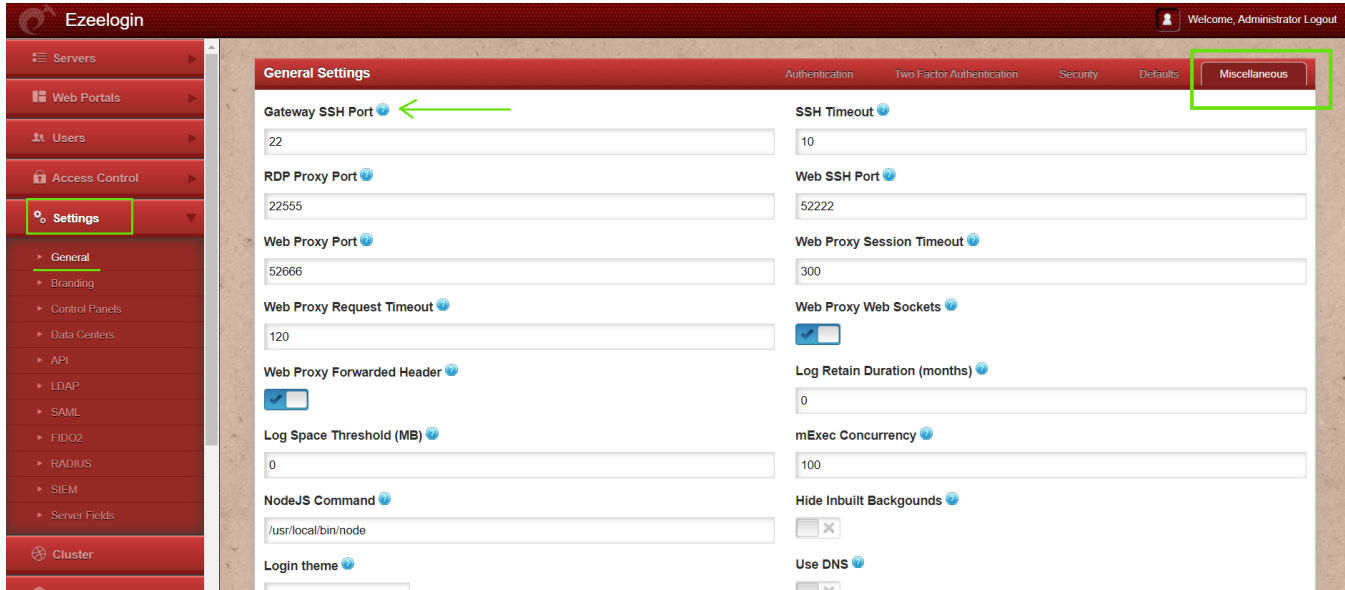

**Step 3.** Also, make sure PubkeyAuthentication is set to 'YES' in your sshd\_config (sshd configuration) file. In Centos/RHEL/Fedora it would be

root@gateway:~# vi /etc/ssh/sshd\_config #set PubkeyAuthentication to yes PubkeyAuthentication yes root@gateway ~]# service sshd restart

Also, run the following command to check if you have enabled the recommended sshd settings in /etc/ssh/sshd\_config

root@gateway:~# sshd -T | grep -i 'AllowTcpForwarding|PermitRootLogin|PubkeyAuthentication|Passwo rdAuthentication|pubkeyacceptedalgorithms|Port'

port 22 permitrootlogin yes pubkeyauthentication yes passwordauthentication yes gatewayports no allowtcpforwarding yes pubkeyacceptedalgorithms ssh-ed25519-cert-v01@openssh.com,ecdsa-sha2-nistp256-cert-v01@openssh. com,ecdsa-sha2-nistp384-cert-v01@openssh.com,ecdsa-sha2-nistp521-cert-v01@openssh.com,sk-ssh-ed 25519-cert-v01@openssh.com,sk-ecdsa-sha2-nistp256-cert-v01@openssh.com,rsa-sha2-512-certv01@openssh.com,rsa-sha2-256-cert-v01@openssh.com,ssh-ed25519,ecdsa-sh

**Step 4.** Make sure root login is permitted on the gateway server. You can check it by using the following command:

ssh root@localhost

And it should log you in; otherwise, edit /etc/ssh/sshd\_config and set PermitRootLogin yes.

root@gateway:~# vi /etc/ssh/sshd\_config

#Add the following lines to the end of /etc/ssh/sshd\_config to allow root login from localhost only

Match Address 127.0.0.1

PermitRootLogin yes

PubkeyAuthentication yes

#Replace **MASTER\_NODE\_IP** with your master node Ezeelogin IP ADDRESS

Match Address **MASTER\_NODE\_IP**

PermitRootLogin yes

PubkeyAuthentication yes

root@gateway:~# service sshd restart

After, try to authenticate with the command. Make sure you are able to login after entering the password.

ssh root@localhost

**Step 5.** Also, make sure that the web user(apache, nobody, etc) that the webserver(apache/nginx) runs as is able to read the keys in the dir /usr/local/etc/ezlogin. Make sure to grant the read privileges to

chmod o r /usr/local/etc/ezlogin/id\_clkey chmod o r /usr/local/etc/ezlogin/id\_clkey.pub OR usermod -G <current\_groupname\_of\_id\_clkey\_files> <webserver\_user>

**Step 6.** Find out which key type is used by the server by running the below command.

root@gateway:~# ssh-keygen -l -f /usr/local/etc/ezlogin/id\_key.pub

4096 SHA256:n4lmX53/gwkKB4+nSQ30hZXxXK+DRG1LPc7N1KN/1Ag ezlogin (RSA)

Open **/etc/ssh/sshd\_config** file and append below line to enable RSA key type.

root@gateway:~# vim /etc/ssh/sshd\_config

PubkeyAcceptedKeyTypes +ssh-rsa

root@gateway:~# systemctl restart sshd

**Step 7.** Check the log file /var/log/secure

root@gateway:~# tail -f /var/log/secure

 **if you get this error in log file "userauth\_pubkey: signature algorithm ssh-rsa not in PubkeyAcceptedAlgorithms"** refer the following article: **userauth** pubkey: signature [algorithm ssh-rsa not in PubkeyAcceptedAlgorithms](https://www.ezeelogin.com/kb/article/userauth_pubkey-signature-algorithm-ssh-rsa-not-in-pubkeyacceptedalgorithms-518.html)**.**

**Step 8. Reset Ezeelogin [cluster keys](https://www.ezeelogin.com/kb/article/7/how-to-reset-cluster-keys-in-ezeelogin-master-slave-configuration-219.html)** 

**Note:**

If you have enabled Allow Or Deny SSH Access To A Particular User Or Group in sshd.conf, make sure that the user root is allowed

**Related Articles:**

[Error: User modify failed. Cannot modify user on other node: usermod: user luca does not](https://www.ezeelogin.com/kb/article/error-user-modify-failed-cannot-modify-user-on-other-node-usermod-user-luca-does-not-exist-576.html) [exist.](https://www.ezeelogin.com/kb/article/error-user-modify-failed-cannot-modify-user-on-other-node-usermod-user-luca-does-not-exist-576.html)

[Error: User modify failed. Cannot modify user on this node: Authentication by SSH key failed!](https://www.ezeelogin.com/kb/article/error-user-modify-failed-cannot-modify-user-on-this-node-authentication-by-ssh-key-failed-24.html)

[error: User modify failed Cannot modify user on this node: OS=FreeBSD: Command not](https://www.ezeelogin.com/kb/article/error-user-modify-failed-cannot-modify-user-on-this-node-os=freebsd-command-not-found-os-undefined-28.html) [found. OS: Undefined](https://www.ezeelogin.com/kb/article/error-user-modify-failed-cannot-modify-user-on-this-node-os=freebsd-command-not-found-os-undefined-28.html)

Online URL:

[https://www.ezeelogin.com/kb/article/error-user-modify-failed-cannot-modify-user-on-other-node](https://www.ezeelogin.com/kb/article/error-user-modify-failed-cannot-modify-user-on-other-node-authentication-by-ssh-key-failed-255.html)[authentication-by-ssh-key-failed-255.html](https://www.ezeelogin.com/kb/article/error-user-modify-failed-cannot-modify-user-on-other-node-authentication-by-ssh-key-failed-255.html)